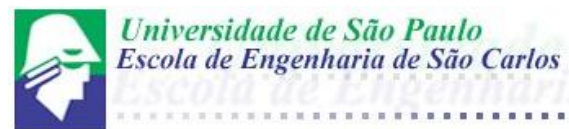

# **M E T A L O G R A F I A Q U A N T I T A T I V A**

### QUANTIFICAÇÃO DE MICROESTRUTURAS EM METAIS UTILIZANDO REDES NEURAIS ARTIFICIAIS.

Neste documento será apresentada uma rápida introdução ao ambiente em que este tópico é utilizado e, posteriormente, o procedimento para utilização do *software* livre para a segmentação de imagens de microestruturas de matérias ImageJ.

Ao se analisar em um microscópio uma microestrutura de determinado metal após toda a preparação inerente ao processo, pode-se efetuar uma descrição dos diferentes microconstituintes e dos defeitos presentes. Com o avanço do conhecimento na área de metalografia é possível afirmar que as propriedades dos materiais dependem de sua microestrutura, podendo-se citar como exemplos as influências dos tamanhos de grão e dispersão de uma segunda fase sobre as propriedades mecânicas. Com o intuito de efetuar uma melhor relação do efeito dessas influências sobre o material, a quantificação desses microconstituintes foi estudada visando o fornecimento de informações relevantes que pudessem servir de parâmetro para a determinação e projeto de materiais. Portanto, hoje afirma-se que a metalografia quantitativa (estereologia quantitativa) fornece meios de mensurar a microestrutura.

O reconhecimento de padrões é um campo destacado em Redes Neurais Artificiais (RNA). Essas têm sido utilizadas em várias aplicações que envolvem reconhecimento de padrões pelas suas características de alto grau de paralelismo, rapidez na classificação e aprendizagem através de exemplo [1].

Redes Neurais Artificiais têm sido empregadas em vários ramos das Ciências dos Materiais, tais como: controle de soldagem, em deduções de relações entre variáveis e interações em ensaios de impacto Charpy, composição de modelos de matrizes cerâmicas, modelagem de elementos de liga, controle do processo de dopagem em semicondutores, em segmentação de imagens de microestruturas de matérias, entre outros.

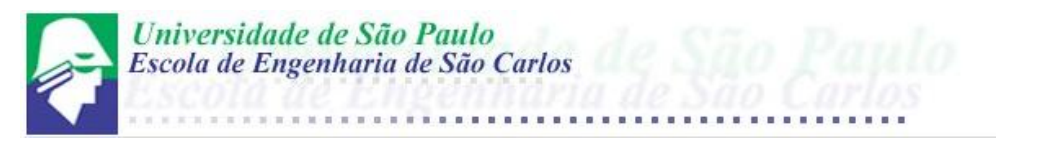

Desta maneira, é apresentado os procedimentos para realizar a análise de microestruturas em metais utilizando o *software* de plataforma livre ImageJ. Uma amostra de ferro fundido nodular será utilizada como exemplo.

## **PROCEDIMENTO**

- 1) Instalação do ImageJ
	- a. Faça o download do software do Wright Cell Imaging Facility's website (procure a versão que possua o *Java Runtime* já acoplado ao software de instalação).<http://rsbweb.nih.gov/ij/download.html>;
	- b. Instale o programa. (Certifique-se que memória foi alocada para o programa. Recomenda-se alocar 75% da memória real total RAM via comando "*Edit/Options/Memory*". Caso o programa haja de modo inesperado. Por entileza, veja: <http://rsb.info.nih.gov/ij/docs/install/> .
- 2) Abrindo arquivos de imagem
	- a. ImageJ usa primeiramente TIFF como formato de imagem. O menu de comando "*File/Save"* salvará o arquivo no formato TIFF. (Cuidado ao salvar seu arquivo \*.jpg, por exemplo);
	- b. Utilize o menu de comando *"File/Open/"*, posteriormente, selecione o arquivo desejado e clique em abrir.
- 3) Intensidade e qualidade da imagem.
	- a. Procure utilizar arquivos de imagem com número de pixels por polegada quadrada o mais alto possível, assim, obter-se-á maior precisão na quantificação das fases;
	- b. Neste momento, a imagem deverá estar ao lado e caso não se tenha efetuado o balanceamento de brilho e contraste, estes podem ser efetuados pelo menu de comando *"Image/Adjust/Bightness-Contrast"*;

O botão "Auto" aplica contraste inteligente. O controle de brilho e contraste é ajustado baseado na análise do histórico da imagem (ou seleção).

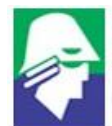

Universidade de São Paulo Escola de Engenharia de São Carlos

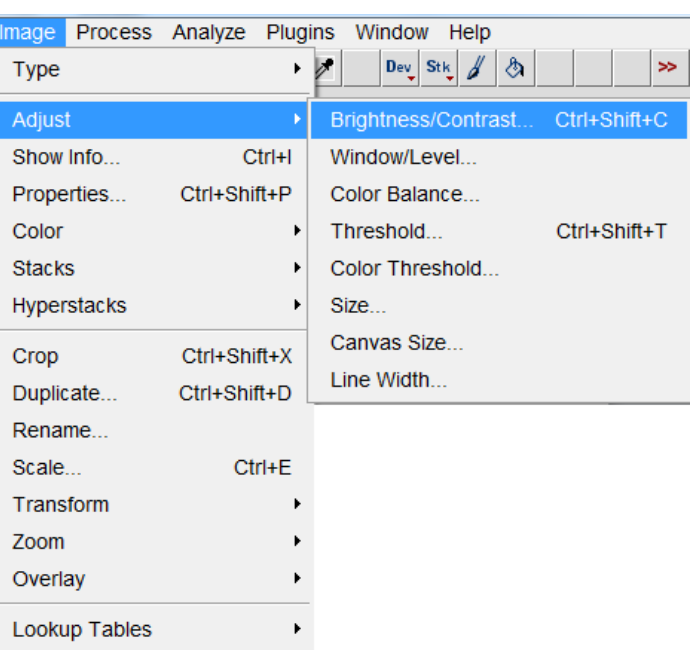

#### 4) Análise de Partículas

- a. A contagem de partículas pode ser feita automaticamente no caso de a imagem propiciar tal análise, isto é, as partículas individuais podem se tocar – mas não muito! Se a contagem das partículas não puder ser feita de modo automático, o programa ImageJ pode facilitar a contagem manual com o "point picker" ou o "cell counter" *plugin*.
- b. Neste específico tópico não estamos interessado em contar especificamente as partículas, mas sim em obter seu valor em área. Para isso, a contagem automática de partículas proverá o valor almejado.
- c. A grande questão para esta contagem esta relacionada com a "segmentação" da imagem que nada mais é do que possibilitar que o programa possa distinguir o objeto desejado das demais figuras, por exemplo, o próprio *background*. Uma vez que a imagem foi corretamente segmentada, ela poderá ser analisada.

[**Para conhecimento**] A segmentação de imagens é um dos principais processos constituintes de um sistema de Visão Artificial. Seu objetivo é separar as regiões que compõem uma imagem para que seja possível a extração de atributos (características) desta imagem. Regiões espacialmente diferentes, em uma mesma imagem, são caracterizadas como áreas com nível de cinza semelhante, ou mesma

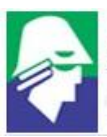

Universidade de São Paulo Escola de Engenharia de São Carlos

textura, ou outra característica em comum. Portanto, a segmentação consiste em atribuir um rótulo a cada pixel da imagem, identificando-o a qual região ele pertence, de acordo com suas características comuns.

Técnicas de segmentação, como limiar e crescimento de regiões, não se comportam bem na solução do problema de segmentação de imagens de microestruturas, dada a dificuldade de achar o limiar adequado ou as sementes adequadas para o correto crescimento das regiões. É necessária a aplicação de filtros no pré-processamento da imagem em análise, embora nem sempre esta metodologia resolva. Para amostras diferentes do mesmo material, é utilizada uma adaptação dos filtros ou a escolha de outros, em função de diferenças na aquisição da imagem ou na preparação da amostra, como ataque químico e polimento. Com base nestes problemas de segmentação utilizando-se algoritmos tradicionais de processamento digital de imagens, surge a necessidade do emprego de um método mais eficiente nesta aplicação que são as RNA.

Várias características das Redes Neurais possibilitam a sua utilização em segmentação de objetos em imagens, utilizando-se como entrada o nível de cinza ou componentes R, G e B. Uma destas características é o aprendizado através de exemplos, o que facilita a interface do sistema para um usuário leigo no que se referem as técnicas de processamento de imagens [2]. Uma outra vantagem é a rapidez na execução e a possibilidade de implementação em hardware, bem como a capacidade na classificação de padrões não linearmente separáveis também é uma outra característica importante [3].

Na abordagem adotada, a Rede Neural deve ser executada para cada pixel, da imagem sob análise, de forma a rotulá-los na mesma. Para tornar mais ágil a segmentação, pode-se fazer uso de várias subredes com treinamento idêntico com o intuito de executar em paralelo a segmentação da imagem, aproveitando a vantagem de arquiteturas paralelas de implementação de Redes Neurais, como implementação em hardware [4]. Isto traz uma diminuição no tempo da segmentação.

Quanto à quantidade de saídas da Rede Neural, esta pode possuir n saídas, em que n é o número possível de regiões que se pretende treinar a rede para a identificação e o resultado pode ser utilizado para especificar um rótulo em cada pixel, expressando a região a que ele pertence. A quantidade de neurônios presente na rede deve ser projetada de forma que seja possível que o treinamento ocupe o mínimo de memória para armazenamento dos pesos.

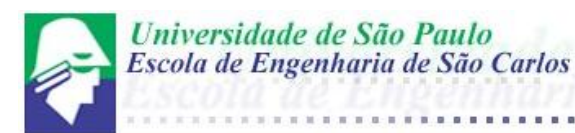

Desta maneira, os *plug-ins* instalados na plataforma ImageJ, segmentam as imagens para posterior análise.

> d. A segmentação utilizada neste caso será via "limiar de seleção da segmentação" ou "*threshold segmentation*".

Para a análise automática de partículas a imagem deve ser claramente diferenciada em padrões para que o algoritmo possa contar corretamente. Neste caso, uma análise binária será feita, ou seja a imagem será dividida em preto e branco (P&B). O software necessita saber exatamente onde estão os contornos para conduzir perfeitamente a medição morfológica. O "limiar" é escolhido os *pixels* que estiverem dentro do escopo serão convertidos em preto, bem como pixels que estiverem fora do valor de escopo serão convertidos em branco (ou vice-versa dependendo do que o usuário determinar). Existem vários tipos de "limiares" a serem utilizados além do P&B. Para imagens monocromáticas baste utilizar o menu de comando *"Image/Adjust/Threshold"*. Enquanto o limiar está sendo determinado, os *pixels* dentro do limiar são mostrados em vermelho. O Usuário então altera conforme necessário e *"Apply"* o limiar para que a imagem seja convertida em uma imagem binária.

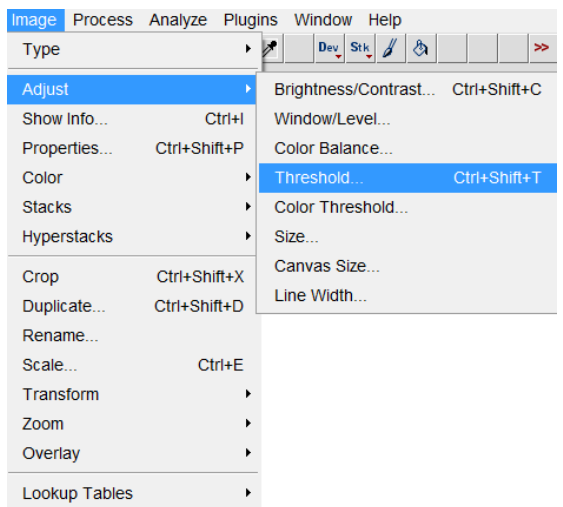

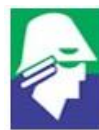

Universidade de São Paulo Escola de Engenharia de São Carlos

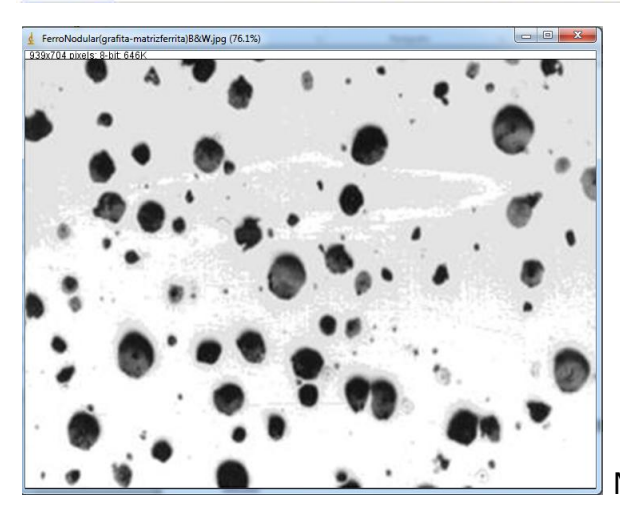

Micrografia após correção de brilho e contraste

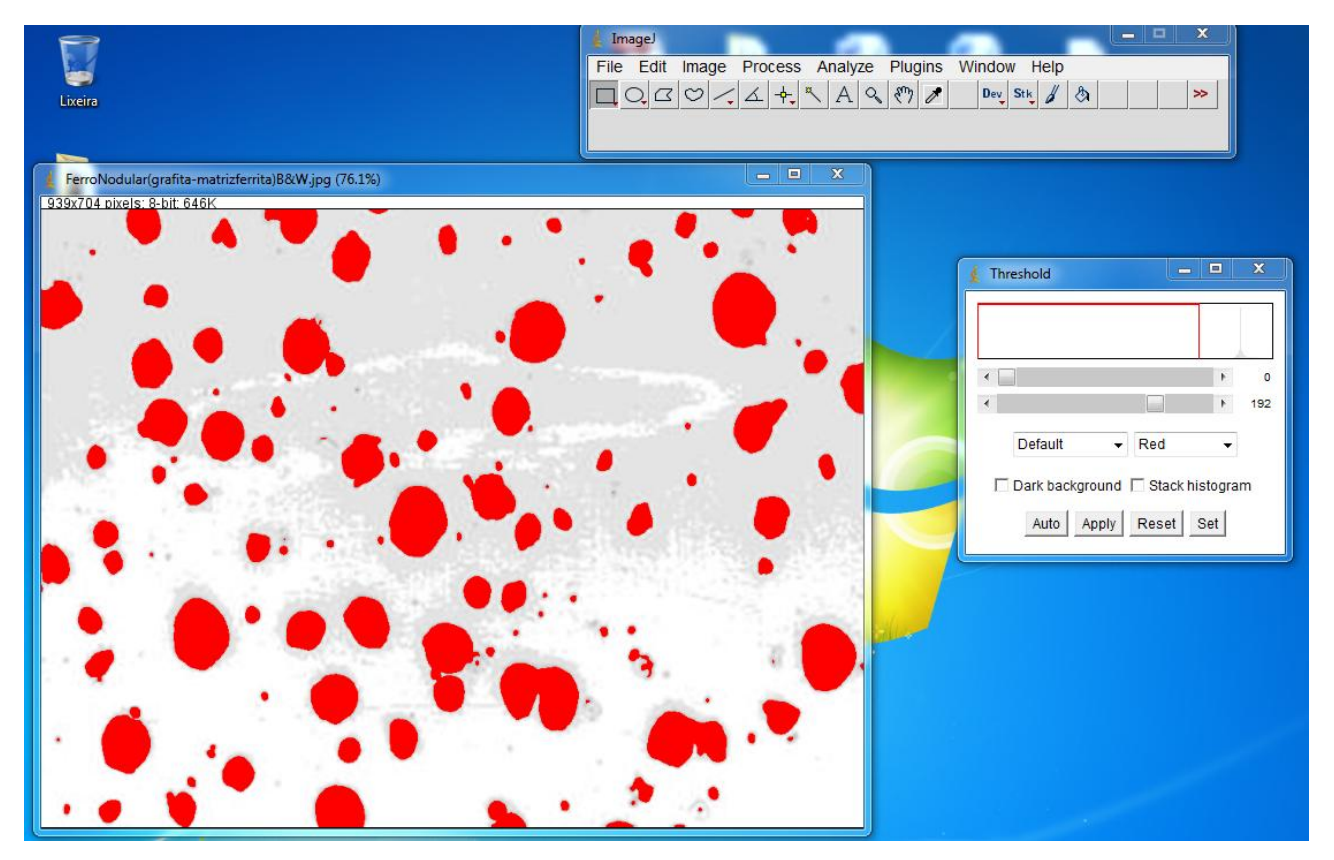

Micrografia após utilização do *plugin* threshold.

Veja que é necessário estabelecer exatamente os limites de contorno da grafita na matriz ferrítica para que se obtenha um valor preciso. No caso de estar analisando muitas amostras, o uso do botão "Auto", possibilita maior uniformidade caso todas as imagens tenham sofrido mesmos tratamentos antes de digitalização.

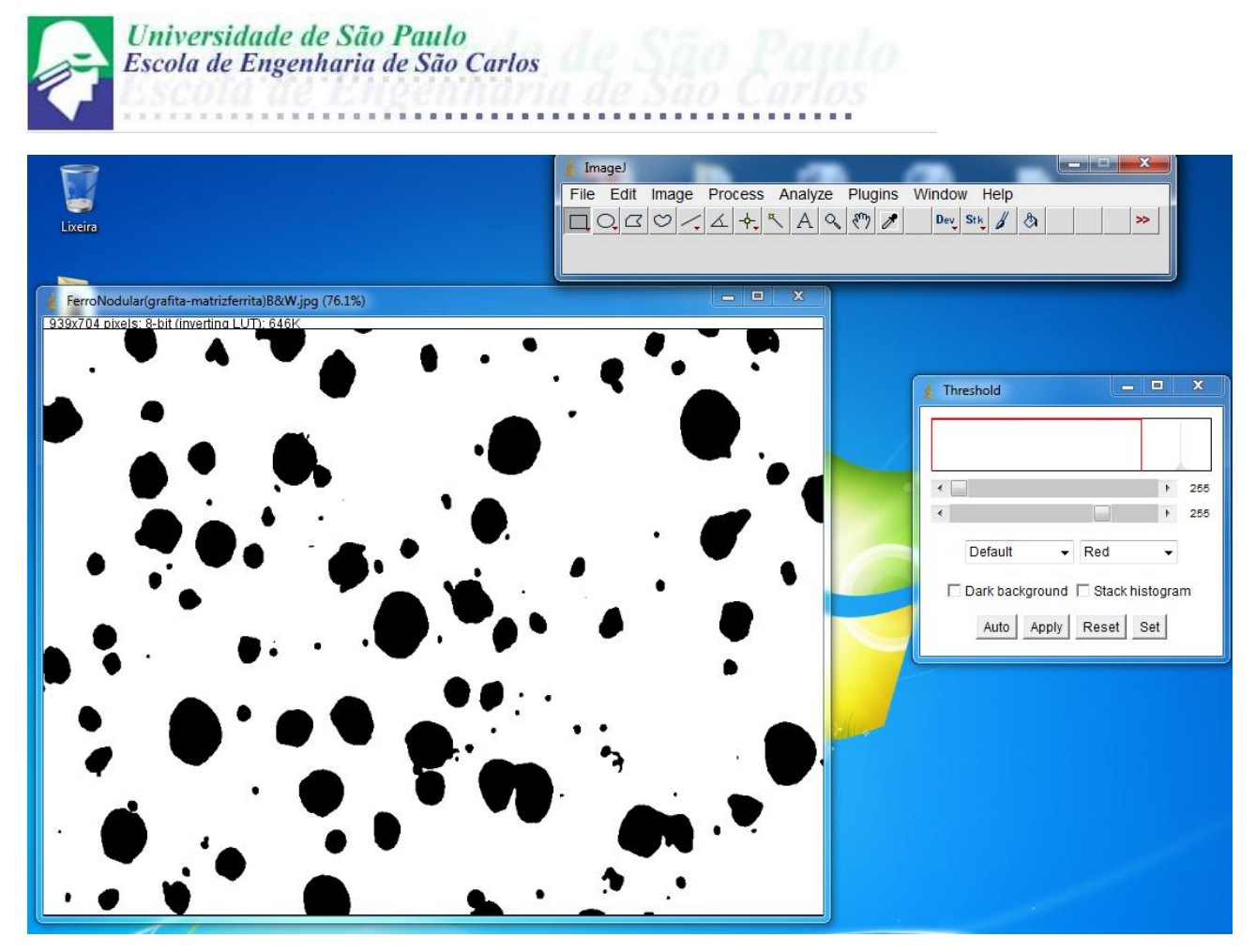

Micrografia após segmentação.

e. Uma vez que a imagem está segmentada, utiliza-se o menu de comando *"Analyze/Analyze particles"* para se obter as informações no que tange ao tamanho e número das fases.

Determine o valor mínimo e máximo para o tamanho, assim poderse-á excluir objetos que aparecem na imagem binária e que claramente não são parte do escopo (neste caso, utilize como na figura abaixo, já que toda grafita deve ser contada).

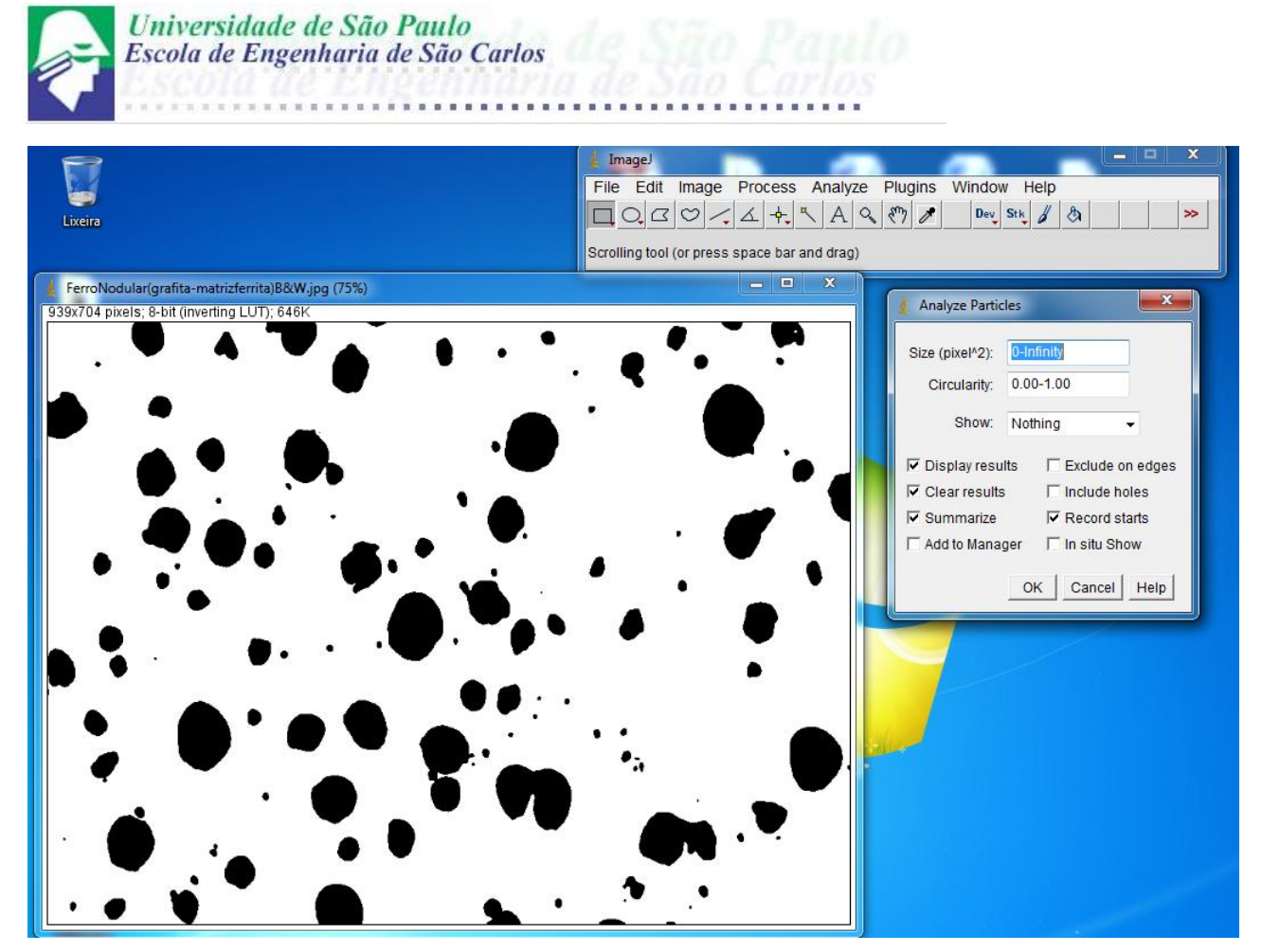

Utilizando o plugin de análise de partícula

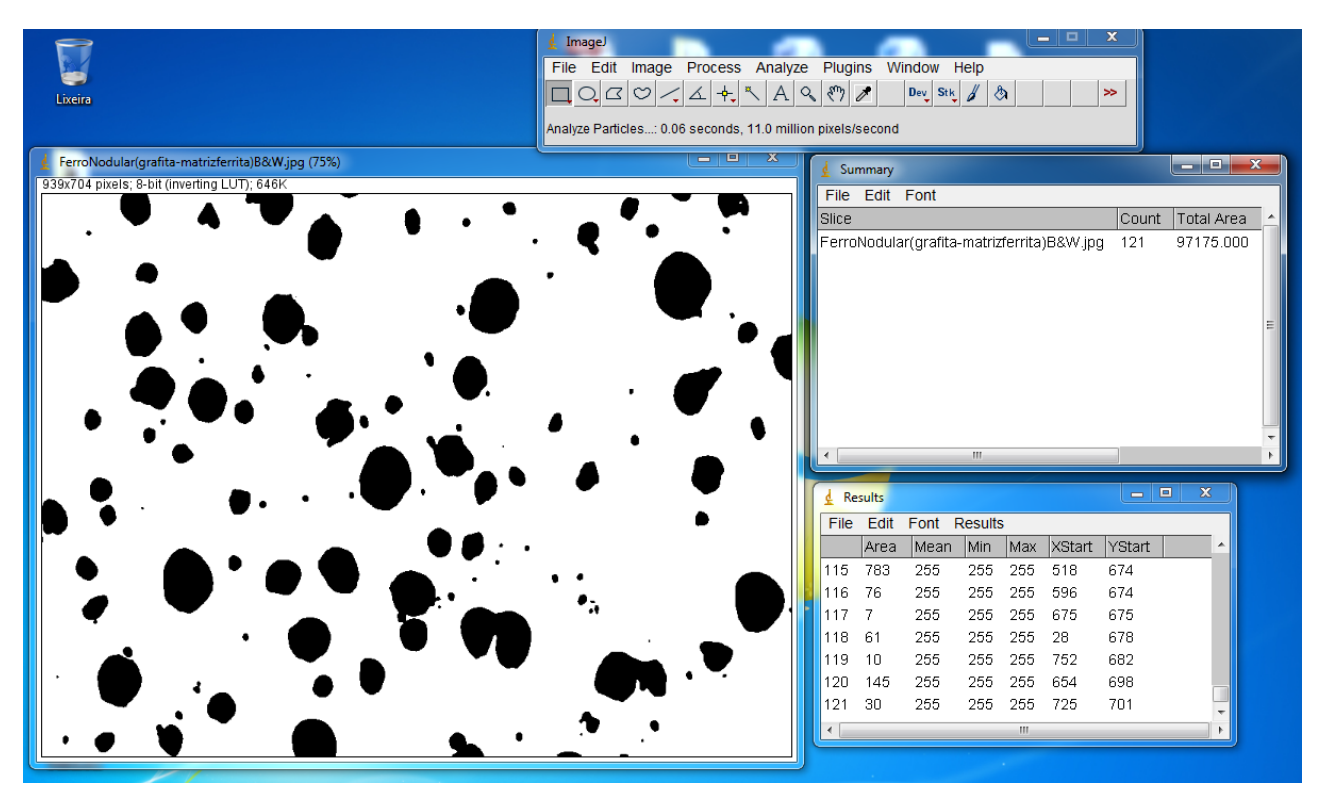

Sumário e Resultados da análise (veja que a porcentagem em área encontra-se no "Summary" e pode ser salvo para posterior utilização, inclusive em forma de planilha do Excel)

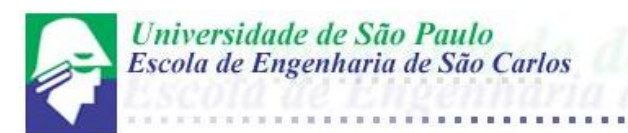

- f. No caso da amostra acima 14,7% da área é constituída por microestrutura de grafita e o restante de ferrita.
- g. Para salvar o sumário, basta utilizar o menu de comando "File/Save As".

#### BIBLIOGRAFIA

[1] PLAUT, D., NOWLAN, S., HINTON, G.E., "Experiments on Learning by Back Propagation", In: *Technical Report CMU-CS-86-126*, Computer Science Department Carnegie Mellon University, 1986.

[2] PETERSEN, M.E., RIDDER, D. e HANDELS, D., "Image Processing with Neural Networks: A Review", *The Journal of the Pattern Recognition Society*, v. 35, pp. 2279-2301, 2002.

[3] MOERLAND, P., FIESLER, E., "Neural Network Adaptations to Hardware Implementations", *Handbook of Neural Computation*, Institute of Physics Publishing and Oxford University Publishing, v. E1.2, pp. 1-13, Nova Iorque, 1997.

[4] WOLF, D.F., FARIA, G., ROMERO, R.A.F., MARQUES, E., *et al.*, "A Pipeline Hardware Implementation for an Artificial Neural Network", In: *Congresso da Sociedade Brasileira de Computacão – SBC, Encontro Nacional de Inteligência Artificial – ENIA,* Fortaleza, v. 1, pp. 1528-1536, 2001.

ImageJ – Image Processing and Analysis in Java